# ATARI

# **Home Computer Example Compared**<br>**ATARI**

## **INVITO A PROGRAMMARE 2**

ersione during alle Gassetta<br>1989 - Charles Gassetta<br>1989 - Charles Gassetta

#### **ERRATA CORRIGE**

- Domanda 17 del test finale di Programmazione 2 - cassetta B - lat. 2:

La linea: 40 PRINT E\$;F\$;A\$;"?" Leggasi 40 PRINT E\$:F\$;0\$:"?"

#### **1. INTRODUZIONE**

INVITO A PROGRAMMARE 2 descrive dettagliatamente la tecnica da impiegare per imparare a programmare in BASIC dallo stadio iniziale fino a quello più avanzato. Questo corso è stato preparato con una formula doppia ed uno stile di presentazione interattivo in modo da poter permettere l'uso immediato del computer. Nella parte denominata PROGRAMMAZIONE UNO viene enunciato tutto ciò che occorre conoscere ed applicare per conoscere meglio il BASIC con la pratica diretta per passare poi alla PROGRAMMAZIONE DUE.

Il corso è formato da:

- Una cassetta PROGRAMMAZIONE UNO che contiene sia il programma del computer che il materiale audiovisivo.
- Una cassetta PROGRAMMAZIONE DUE che contiene sia il programma del computer che il materiale audiovisivo.
- La presente GUIDA che contiene entrambe le parti del corso e che può essere usata sia come testo di studio che come manuale di riferimento.

## **2. Spiegazione del Corso**

#### **ELEMENTI ATARI NECESSARI**

- Un computer ATARI 800 XL
- Registratore ATARI 1010
- Cassetta PROGRAMMAZIONE UNO
- Cassetta PROGRAMMAZIONE DUE

#### **ISTRUZIONI GENERALI PER IL CARICAMENTO DELLA CASSETTA**

Rif. Figura 1.

- 1. Collegare il computer all'apparecchio televisivo (fare riferimento al manuale operativo del computer).
- 2. Assicurarsi che il REGISTRATORE sia debitamente collegato al computer (consultare il manuale operativo del registratore).

NOTA: Se dovessero sorgere dei problemi inerenti il caricamento del programma e se oltre al registratore fossero connesse al computer altre unità periferiche, si consiglia di scollegare le altre periferiche e collegare il registratore direttamente al computer per eliminare più facilmente l'origine dell'inconveniente. Nell'eventualità che il funzionamento anomalo dovesse persistere e non fosse imputabile ad errori procedurali di caricamento, consultare il manuale operativo del registratore o del computer.

- 3. Accendere l'apparecchio televisivo (regolate il volume direttamente sull'apparecchio televisivo, poichè la traccia audio proviene dagli altoparlanti di quest'ultimo).
- 4. Attivare il computer ponendo in posizione **ON** l'interruttore POWER.
- 5. Se l'intero sistema è collegato appropriatamente, dovrebbe comparire sullo schermo del televisore la parola READY ed il cursore dovrebbe essere posto immediatamente sotto quest'ultima.
- 6. Premere **STOP/EJECT** sul REGISTRATORE per aprire lo sportello in cui viene inserita la cassetta.
- 7. Caricare la Lezione Uno inserendo la cassetta con la parte 1 rivolta verso l'alto e il nastro rivolto verso di voi.
- 8. Inserire la cassetta nell'apposito alloggiamento e richiudere lo sportello.
- 9. Qualora fosse necessario, premere **REWIND** per far riavvolgere il nastro all'inizio (fissare il contagiri sul registratore su 000).
- 10. Digitare **CLOAD** sulla tastiera del computer e premere **RETURN.** Un segnale acustico indicherà che occorre premere il tasto **PLAY** del registratore.
- 11. Premere il tasto **RETURN** per far partire il nastro. Attraverso la finestrella del registratore è possibile vedere il nastro che gira. I segnali acustici provenienti dall'apparecchio televisivo indicano che si sta caricando la Lezione Uno nella memoria del computer.
- 12. Quando viene visualizzato sullo schermo televisivo il messaggio READY, il primo programma sulla cassetta, LEZIONE UNO, è stato caricato nel computer. Assicurarsi che il tasto **PLAY** del registratore sia ancora premuto (e rimanga abbassato). Sull'apposito diagramma, segnare i giri indicati sul contagiri del registratore. Inserire tale cifra nella colonna **START AUDIO** della Lezione Uno. Qualora si voglia ritornare sulla Lezione, basta semplicemente riavvolgere il nastro fino ad arrivare al numero desiderato. Man mano che si procede con il corso, tenere nota delle cifre relative a **START AUDIO** di tutte le altre lezioni.
- 13. Digitare **RUN** e premere il tasto **RETURN** per iniziare la Lezione Uno. D'ora in poi, seguire le istruzioni che vengono enunciate nel corso della lezione. Alla fine della Lezione Uno, prendere nota del numero sul contagiri del registratore, Inserire tale numero nella colonna **END AUDIO** della Lezione Uno.
- 14. **Non** riavvolgere il nastro della cassetta. Quando si è pronti per iniziare la Lezione Due, seguire la stessa procedura applicata per la Lezione Uno (iniziare dal punto 10). Seguire la stessa procedura per tutte le lezioni del corso e per il test finale.

Per iniziare una lezione specifica, riavvolgere completamente la cassetta. Fissare il contagiri su 000. Premere il tasto **ADVANCE** del registratore. Far avanzare il nastro fino a che raggiunga il numero **START LOADING** di cui si è preso nota sul diagramma.

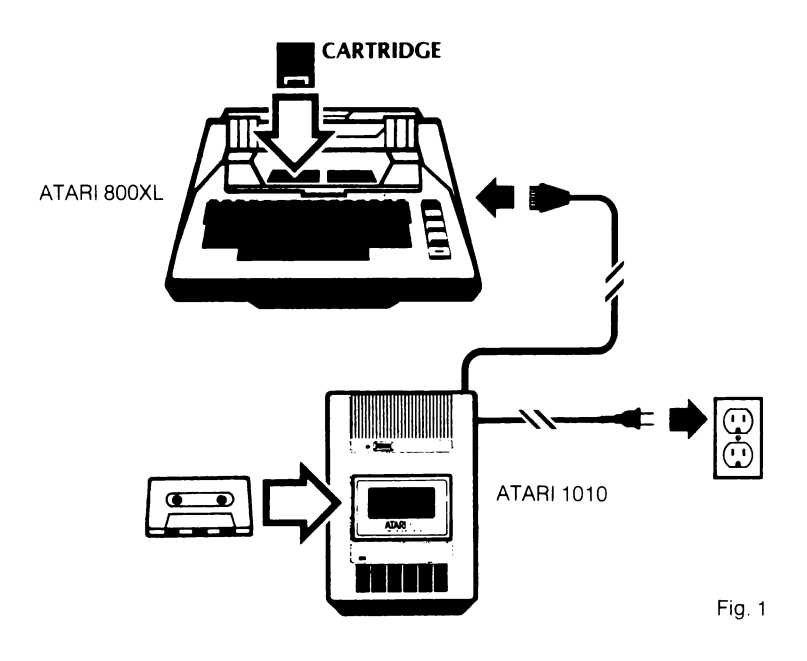

## **Preparazione per le lezioni pratiche**

La memoria di un computer è suddivisa in **ROM e RAM.** 

- **ROM.** Read-Only Memory che contiene programmi che rimangono permanentemente nel computer e sono stati scritti dalla Casa Produttrice. Queste informazioni sono essenziali per il funzionamento del computer. I programmi ROM sono chiamati di **sola lettura** perchè possono solamente essere letti e non possono venire modificati in alcun modo.
- **RAM.** Rardom Access Memory che contiene temporaneamente programmi e dati. E possibile inserire direttamente le informazioni nella RAM dalla tastiera; ciò permette la creazione di nuovi programmi, oppure di copiare dati dal dischetto o cassetta nella RAM.

Lo spegnimento del computer provoca la cancellazione di tutte le informazioni inserite nella RAM. Per poter inserire nuovi dati senza dover spegnere e riaccendere il computer è possibile usare l'istruzione **BASIC NEW** seguita da **RETURN.** Il comando **NEW** cancella tutte le informazioni presenti nella RAM.

Il comando **CLOAD** serve per trasferire dalla cassetta alla RAM un programma. Per cancellare questo programma e prepararsi ad esercitazioni pratiche, OCCORRE dare il comando **NEW.** 

All'inizio di ogni esercitazione pratica verrà ripetuta la frase qui sotto riportata poichè è molto importante.

NOTA: Per eliminare quanto in memoria RAM, scrivere **NEW** e premere **RETURN**  prima di ciascuna esercitazione pratica e fra ciascun programma esemplificativo.

#### **ERRORI DI CARICAMENTO**

Se durante il caricamento avete i messaggi d'errore 138 o 143 il "TAPE LEADER" (la parte iniziale del nastro magnetizzata) potrebbe essere troppo lungo. Il risultato è che il computer tenta di leggere dei dati dove non esistono. Riavvolgete il nastro all'inizio. Poi fate avanzare il nastro di circa 5 unità verificandolo sul contatore del registratore. Predisponete il registratore in PLAY e ripetete nuovamente la procedura di caricamento.

#### **PERDITA DI SINCRONISMO**

Potrebbe verificarsi che il parlato del nastro, causa impulsi esterni, perda il sincronismo con le immagini del computer. Interrompete l'esecuzione del programma con il tasto **RESET.** Digitare **POKE 54018,52** e premete il tasto **RETURN.** Questa istruzione vi consentirà, premendo il tasto **PLAY,** di riascoltare il nastro come su un normalissimo registratore. Con l'aiuto dei tasti **REWIND ed ADVANCE** del registratore cercate l'inizio del parlato della lezione in ascolto. Trovato il punto d'inizio premete il tasto **RESET** per interrompere la lettura del registratore. Poi digitate **RUN** per iniziare la lezione.

Alcune lezioni sono suddivise in PRIMA PARTE e SECONDA PARTE. La seconda parte della lezione sarà caricata automaticamente. Qualora si verificassero errori di caricamento, con il metodo sopraenunciato cercate la fine del parlato della prima parte della lezione; caricate poi la seconda parte della lezione con l'istruzione **CLOAD.** 

Con questo metodo, oltre all'ausilio del diagramma promemoria inizio e fine lezioni, potrete ripetere qualsiasi lezione cercandola sul nastro e posizionando la cassetta sul punto dove lo speaker informa della fine della lezione.

Per un migliore impiego del registratore è buona norma pulire periodicamente con i prodotti appositi la testina di lettura e di registrazione.

Per eventuali altri problemi consultate il Vostro Rivenditore ATARI di fiducia o il centro Assistenza ATARI.

#### **COME RISPONDERE ALLE DOMANDE**

Durante il corso vi verranno poste una serie di domande alle quali dovrete rispondere. Il formato della risposta si presenta in vari modi.

- A) Lo speaker formula il quesito. Il video vi mostra la domanda e le relative risposte numerate (1, 2, 3). Rispondete con il numero relativo alla risposta che ritenete esatta (1, 2, 3 ecc.).
- B) Come sopra. Le risposte sono contraddistinte da lettere (A, B, C ecc.). Rispondete con la lettera relativa alla risposta che ritenete esatta (A, B, C ecc.).
- C) Lo speaker formula il quesito. Il video vi mostra la domanda. La risposta deve essere per esteso.

Esempio:

PRINT B,

FOR  $A = 1$  TO 10, NEXT Z, 20 GOTO 100 ecc.

Fate molta attenzione quando rispondete a rispettare gli spazi nella risposta.

- D) Risposte a quesiti matematici. Rispondete con il NUMERO risultante dal problema che vi viene sottoposto (esempio: 2 e non DUE).
- E) Domande con riferimento al manuale. Analizzate i'UNiTÀ relativa del Manuale per poter rispondere. Il programma si arresterà per darvi tutto il tempo di ricerca.

## **3. Riassunto delle lezioni: Programmazione 1**

#### **Lezione Uno:** tastiera.

Ripasso della Tastiera ATARI.

#### **Lezione Due:** Visualizzazione sullo schermo televisivo.

Comando **PRINT** per parole o cifre e simboli matematici nel modo operativo diretto. Comprende le regole di precedenza procedurale nella valutazione delle espressioni matematiche.

#### **Lezione Tre:** Caratteristiche di un Programma

Spiegazione della formattazione e semplici revisioni BASIC. Informazioni iniziali sul modo operativo differito con spiegazione del comando RUN.

#### **Lezione Quattro:** Nomi e Numeri in Memoria.

Spiega la manipolazione di variabili numeriche e stringhe.

#### **Lezione Cinque:** Logica del Computer.

Mostra l'uso di IF/THEN e GOTO per permettere il collegamento logico della struttura di un programma.

#### **Lezione Sei:** Funzioni d'Archivio.

Spiegazione delle funzioni intrinseche disponibili nel computer per creazione di numeri casuali, valori assoluti o interi e calcolo della radice quadrata.

#### **Lezione Sette: Loop FOR/NEXT.**

Chiarifica l'azione ripetitiva con Loop FORINEXT, l'istruzione STEP e collegamento di Loop FORINEXT.

#### **Test:** PROGRAMMAZIONE UNO.

Ripasso completo di quanto trattato nel corso.

Figura 2: tavola del Contagiri del registratore per le Lezioni comprese in PRO-GRAMMAZIONE UNO.

| PROGRAMMAZIONE UNO | <b>LEZIONE</b>     | VALORI CONTAGIRI SUL REGISTRATORE |             |           |
|--------------------|--------------------|-----------------------------------|-------------|-----------|
|                    |                    | START LOADING                     | START AUDIO | END AUDIO |
| PARTE <sub>1</sub> |                    |                                   |             |           |
|                    | っ                  |                                   |             |           |
|                    | ລ                  |                                   |             |           |
|                    |                    |                                   |             |           |
| PARTE <sub>2</sub> | 5                  |                                   |             |           |
|                    | 6                  |                                   |             |           |
|                    |                    |                                   |             |           |
|                    | <b>TEST FINALE</b> |                                   |             |           |

## **4. Descrizione del corso Programmazione Uno**

#### **LEZIONE UNO: LA TASTIERA**

La prima Lezione è costituita essenzialmente da un breve ripasso della composizione della tastiera ATARI. Vengono dettagliatamente spiegati i seguenti tasti:

- $-$  Tasto di arretramento di battuta (DELETE BACK SPACE)
- Tasto di lettera Maiuscola/Minuscola (CAPS)
- Tasto Virgolette (")
- Tasto caratteri reverse (
- Tasti di BREAK, CONTROL, ESCAPE (BREAK, CTRL, ESC)
- $-$  Simboli Aritmetici (+, -, /, \*).

Non appena pronti, caricare la Lezione Due sulla cassetta digitando **CLOAD** e premendo il tasto **RETURN** due volte. Dopo che il messaggio READY appare sullo schermo, digitare **RUN** e premere il tasto **RETURN** per iniziare la Lezione.

#### **LEZIONE DUE: VISUALIZZAZIONE SULLO SCHERMO TELEVISIVO**

UNITÀ 1: Riassunto della Lezione Due.

- 1. **PRINT** serve per visualizzare sullo schermo qualsiasi tipo di testo o carattere numerico posto fra virgolette.
- 2. **PRINT** viene sempre scritto in lettere maiuscole. Tutto ciò che è contenuto fra virgolette può essere scritto in maiuscolo o in minuscolo, in caratteri alfabetici o numerici. .
- 3. **PRINT** impiegato senza le virgolette serve per effettuare le funzioni matematiche secondo quanto stabilito dalle regole seguenti:

Il computer effettua calcoli matematici di:

- Moltiplicazione e divisione fra parentesi per prima cosa
- $-$  Addizioni e sottrazioni fra parentesi di seguito
- Moltiplicazioni e divisioni fuori le parentesi di seguito
- Addizioni e sottrazioni.

Nel cosro di ciascuna fase, il computer esegue le operazioni da sinistra a destra lungo l'espressione.

ESEMPIO:

PRINT  $(4/2 + 1)*3 + (2 + 2) - 12$ 

```
Fase 1: (2+1)*3+(2+2)+12<br>Fase 2: 3*3+4-12
```

```
3*3+4-12
```

```
Fase 3: 9 + 4 - 12
```
Fase 4: 1

Il computer visualizza: 1

UNITÀ 2: Esercitazione pratica sulla Lezione Due.

NOTA: Per cancellare quanto in memoria RAM, scrivere **NEW** e premere **RETURN**  prima di passare ad ogni esercizio fra ciascun programma della cassetta.

Inserire ciascuna riga sul computer digitando il comando. Premere il tasto **RETURN** per visualizzare il risultato. Cercate di determinare prima della visualizzazione sullo schermo ciò che apparirà e controllate l'esattezza del risultato.

PRINT "CIAO" PRINT "Ml CHIAMO GIORGIO" PRINT "OH" PRINT "EHI!" PRINT "OOPS" PRINT "OOPS" PRINT "a N.\$%&" PRINT "È GIUSTO"

Provate con le cifre. Inserite ciascun comando e premete **RETURN.** 

PRINT "3-3" PRINT "7\*7" PRINT 4\*4 PRINT  $10/2 + 4 - 5$ PRINT (3\*6)/(3\*3) PRINT 3\*6/3\*3 PRINT  $25 + (6/2 - 2) - 8$ PRINT  $200/(3 + 2)*2 - 60$ PRINT  $(6-2)*2*5$ 

Ora, usate il computer per risolvere questi problemi:

- Sommare tre numeri e stampare il risultato (scegliete i numeri).
- Calcolate la media di cinque numeri. (Sommateli e divideteli per 5. Ricordate la precedenza data alle espressioni matematiche al momento di inserire questo esercizio nel computer. In questo caso occorre prestare attenzione alla posizione delle parentesi).

Una volta pronti, caricare la Lezione Tre sulla cassetta digitando **CLOAD** e premendo il tasto **RETURN** due volte. Dopo che il messaggio READY appare sullo schermo, digitare **RUN** e premere il tasto **RETURN** per iniziare la Lezione.

#### **LEZIONE TRE: CARATTERISTICHE DI UN PROGRAMMA**

UNITÀ 3: Inserimento di un programma ed esecuzione.

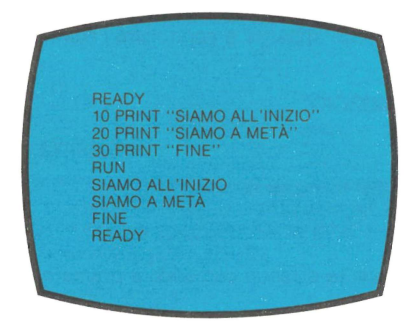

UNITÀ 4: Esempio di esecuzione consecutiva dei numeri di linea.

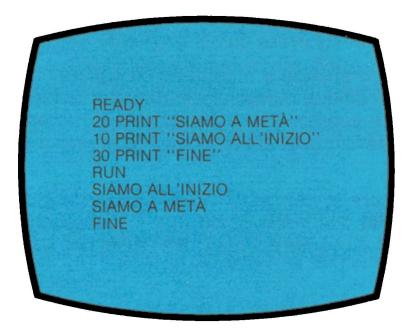

UNITÀ 5: Inserimento di Riga di Programma

10 PRINT "DI SOLITO"<br>20 PRINT "ERRORI"<br>15 PRINT "NOI NON FACCIAMO" LIST 10 PRINT "DI SOLITO"<br>15 PRINT "NOI NON FACCIAMO"<br>20 PRINT "ERRORI"

UNITÀ 6: Cancellazione di Riga di Programma

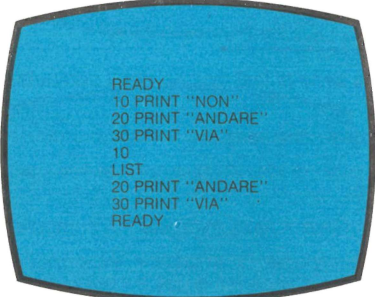

UNITÀ 7: Uso del Comando END

**READY** 15 PRINT "LA SOMMA DI 2 + 2 È"<br>25 PRINT 2 + 2<br>30 PRINT "LA SOMMA DI 5 + 10 È"<br>45 PRINT 5 + 10 **50 END** 60 PRINT "QUANTO È 3 + 4?" **RUN** LA SOMMA DI  $2 + 2 \triangle$  $\overline{4}$ LA SOMMA DI 5 + 10 È **READY** 

#### UNITÀ 8: Uso del Comando STOP

L'istruzione STOP interrompe l'esecuzione del programma alla linea dove è stata inserita segnalando il numero di linea.

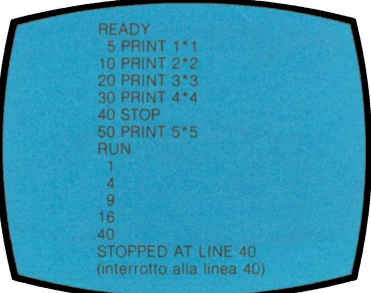

UNITÀ 9: Riassunto della Lezione Tre

- 1. Un programma è una serie di fasi logiche per il computer. Ciascuna fase ha un numero di linea.
- 2. **RUN** informa il computer che eseguirà le linee in ordine numerico consecutivo.
- 3. **LIST** informa il computer di visualizzare tutte le linee del programma in ordine numerico consecutivo.
- 4. **NEW** cancella il programma nella memoria del computer.
- 5. **END** oppure **STOP** servono per far arrestare l'esecuzione del programma in cor· rispondenza del numero di linea sul quale è inserito il comando.
- 6. Per editare il programma:
	- Riscrivere la linea.
	- Aggiungere una nuova linea con un numero di linea che sia compreso tra le altre linee (25 posto fra i numeri di linea 20 *e* 30), oppure:
	- Cancellare la linea scrivendone il numero e prememdo **RETURN.**

UNITÀ 10: Esercitazione pratica sulla Lezione Tre.

NOTA: Per cancellare quanto in memoria RAM digitare **NEW** e premere il tasto **RETURN** prima di passare ad ogni esercizio e fra ciascun programma della cassetta.

Inserire e svolgere tutti i programmi seguenti.

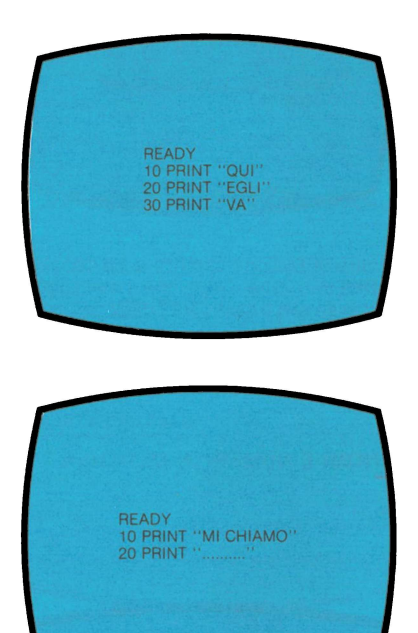

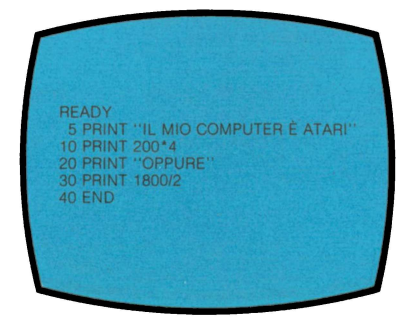

Usare il nucleo del programma qui sopra. Aggiungere le seguenti righe di programma una per volta al programma di base. Dopo aver aggiunto ciascuna linea, attivare il programma per controllare l'effetto della modifica apportata.

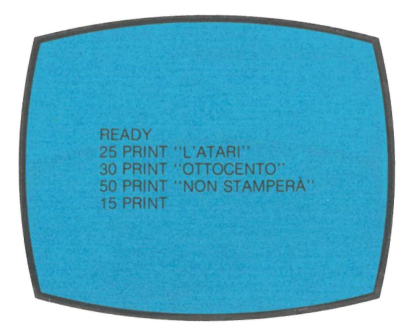

Non appena pronti caricare la Lezione Quattro sulla cassetta digitando **CLOAD** e premendo il tasto **RETURN** due volte. Dopo che il messaggio READY appare sullo schermo digitare **RUN** e premere il tasto **RETURN** per iniziare la Lezione.

#### **LEZIONE QUATTRO: NOMI E NUMERI IN MEMORIA**

UNITÀ 11

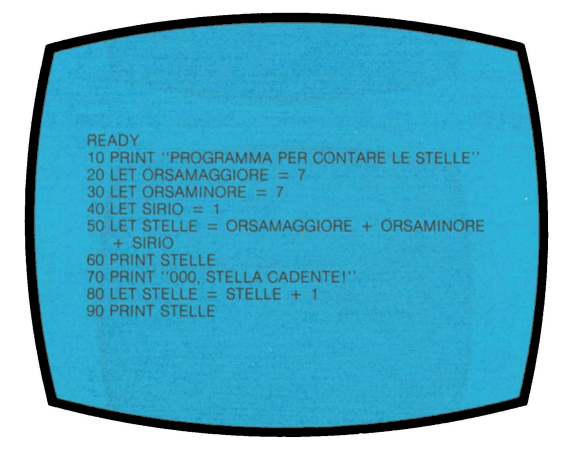

READY READY<br>
5 LET D = 1<br>
10 LET D = D + 1<br>
20 LET D = D + 1<br>
30 LET D = D + 1<br>
40 PRINT D

UNITÀ 13

UNITÀ 12

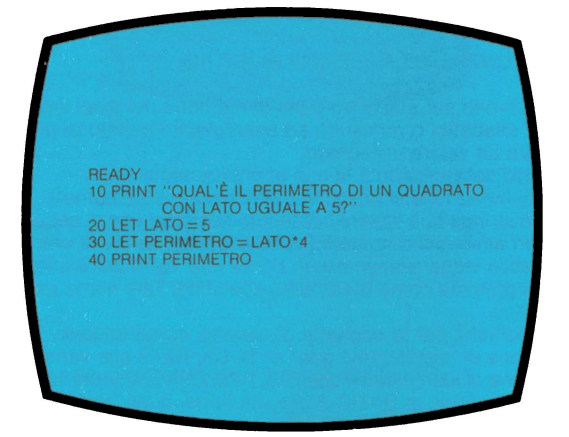

UNITÀ 14

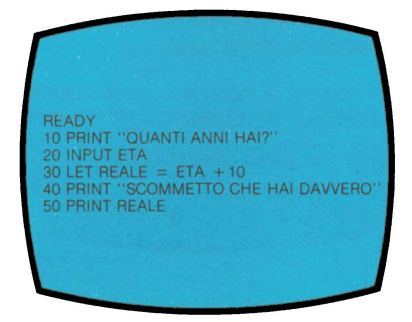

UNITÀ 15

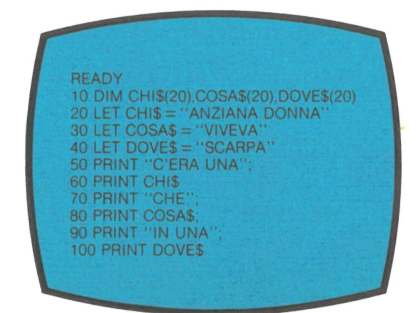

UNITÀ 16: RIASSUNTO DELLA LEZIONE QUATIRO

- 1. Le variabili servono per stabilire i punti in memoria nei quali il computer inserisce caratteri alfabetici o numerici; ad esempio, il risultato di un'operazione di calcolo oppure un valore assegnato.
- 2. I tipi di variabili determinano il tipo di etichette necessarie. Nelle variabili numeriche si possono memorizzare solo numeri. Nelle variabili stringa può essere contenuto qualsiasi tipo di sequenza assegnata. di caratteri alfabetici o numerici oppure combinazioni di entrambi. Ad ogni variabile viene assegnato un nome che verrà poi impiegato nel corso dell'intero programma come riferimento specifico. Tale nome viene definito come identificativo.
- 3. Le regole specifiche per le etichette di variabili comprendono:
	- Assegnazione di identificativi quali A, B, C3, DE49 alle variabili numeriche.
	- Assegnazione di identificativi quali A\$, B2\$, ERRORE\$ alle variabili di stringa.
	- NON USARE parole in BASIC come etichette, quali: FOR, NEXT, DIM, LET. PRINT.
- 4. I comandi relativi alle variabili sono:
	- LET inserisce lettere o numeri in una variabile.
		- LET  $X = 100$
	- LET  $XS = "ANNA"$
	- DIM è il dimensionamento di una variabile: ne determina il numero massimo di caratteri che si possono memorizzare. DIM A\$ (10)
	- INPUT ordina al computer di attendere l'inserimento del numero o parola che deve essere inserita nella variabile numerica o nella variabile stringa. INPUT X

INPUT X\$ (ricordarsi per prima cosa DIM X\$).

#### UNITÀ 17: ESERCITAZIONE SULLA LEZIONE QUATIRO

NOTA: Per cancellare quanto in memoria RAM, scrivere **NEW** e premere **RETURN**  prima di passare ad ogni esercitazione e tra ciascun programma esemplificativo.

Attivare i programmi esemplificativi qui sotto riportati.

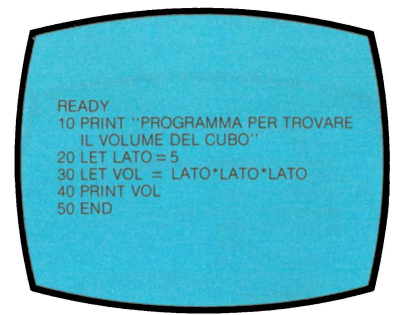

Aggiungere le seguenti righe per ampliare il programma.

32 PRINT "LATO=" 34 PRINT LATO 36 PRINT "VOLUME="

Poi, cambiare la riga 20 per trovare il volume di altri cubi.

Il programma seguente serve per la conversione dei centimetri in pollici.

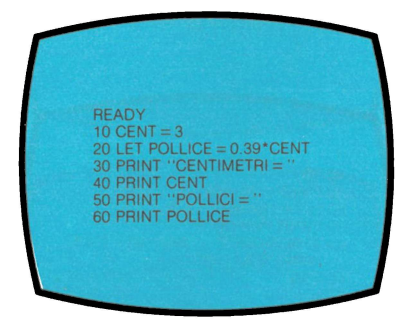

Ora, modificare la riga 10 ed attivare il programma varie volte, scrivendo un numero diverso ogni volta.

10 INPUT CENT

Aggiungere questa riga e attivare.

5 PRINT "QUANTI CENTIMETRI"

Scrivere **NEW** e provare con il seguente programma.

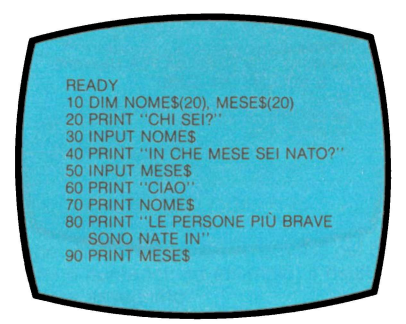

Non appena pronti, inserire la Lezione Cinque. Occorre girare la cassetta PRO· GRAMMAZIONE 1 sul Lato 2.

Consultare le istruzioni generali relative al corretto inserimento della cassetta. Prima di iniziare l'ascolto azzerare il contagiri del Registratore.

#### **Lezione Cinque: LOGICA DEL COMPUTER**

UNITÀ 18:

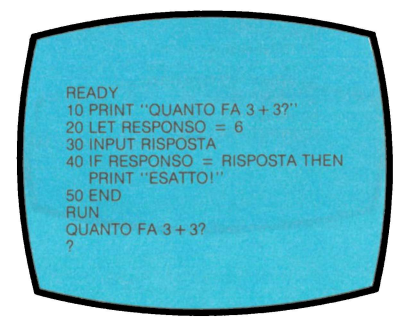

UNITÀ 19:

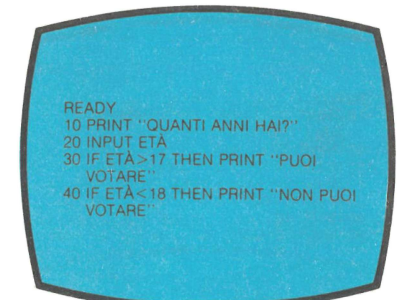

UNITÀ 20:

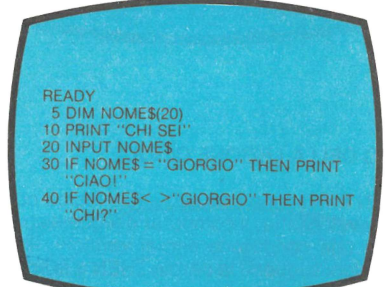

UNITÀ 21:

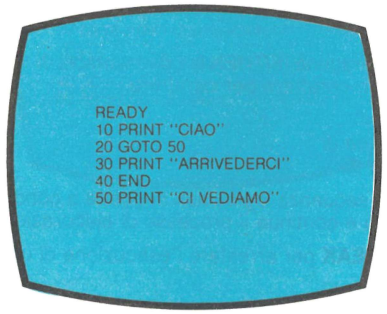

UNITÀ 22:

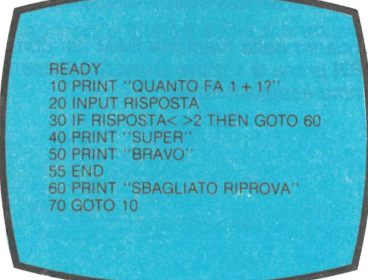

UNITÀ 23:

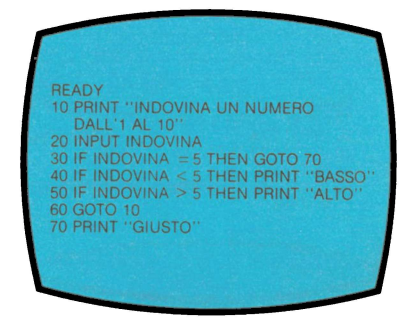

UNITÀ 24: RIASSUNTO DELLA LEZIONE CINQUE

- 1. Le istruzioni IF/THEN forniscono una sequenza logica condizionale. Qualora la condizione posta si riveli esatta, il computer esegue l'istruzione seguente la parola **THEN.** Qualora tale condizione non si verifichi, il computer non esegue l'istruzione o le istruzioni seguenti la parola THEN e si sposta a considerare la linea di programma seguente.
- 2. Le Caratteristiche Logiche sono:
	- $=$  significa "uguale"

Una definizione di paragone IF/THEN fra due variabili di stringa sarà esatta se le stringhe sono uguali, carattere per carattere.

- < >Significa "diverso"
- -. significa "maggiore di"
- < significa "minore di"
- 3. GOTO fornisce una sequenza logica non soggetta a condizioni. Il computer legge la linea specifica e continua il processo di elaborazione.
- 4. Premere il tasto **BREAK** per arrestare l'esecuzione di un loop infinito da parte del computer.

UNITÀ 25: ESERCITAZIONE PRATICA SULLA LEZIONE CINQUE

NOTA: Per cancellare quanto nella memoria RAM del computer, digitare **NEW** e premere il tasto **RETURN** prima di iniziare QUALSIASI esercitazione pratica e alla fine di ciascun programma esemplificativo.

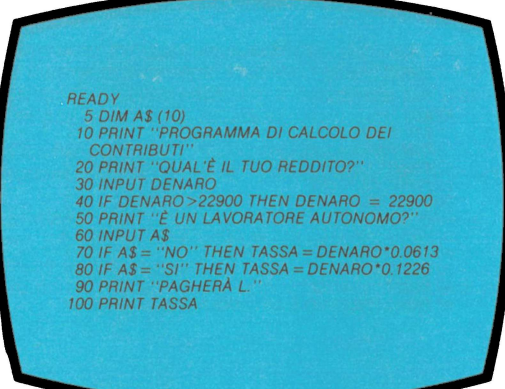

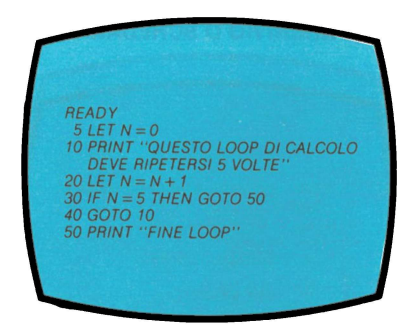

Modificare la linea 40 del programma qui sopra in GOTO 5. Perché non funziona? Attivare il programma seguente e fare tre errori di proposito per vedere come avrà fine il loop.

READY  $1 LET TENTATIVI = 1$ 5 DIM PAROLAS(20)<br>10 PRINT "QUAL'È IL SINONIMO DI LIMITATO?" 20 INPUT PAROLAS 30 IF PAROLA "PICCOLO" THEN GOTO 80 40 IF TENTATIVI = 3 THEN GOTO 90 50 PRINT "ERRATO, PROVA CON UN'ALTRA PAROLA" 60 LET TENTATIVI = TENTATIVI + 1 **20 GOTO 20 80 PRINT "ESATTO"** 90 PRINT "PICCOLO È LA PAROLA CHE INTENDEVO"

Quando siete pronti, caricate la Lezione Sei digitando **CLOAD** e premendo il tasto **RETURN** due volte. Dopo che è apparso il messaggio READY sullo schermo, digitare **RUN** e premere il tasto **RETURN** per iniziare la Lezione.

#### **Lezione Sei: FUNZIONI D'ARCHIVIO O SCHEDARIO**

UNITÀ 26:

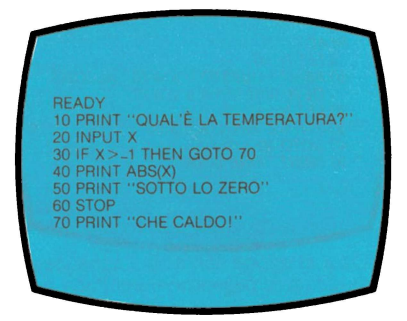

UNITÀ 27:

 $LOG(X) = Logarithm<sub>O</sub>$  $SIN(X) =$  Seno  $COS(X) = Coseno$  $SGN(X) = Segno più o meno$ 

NOTA: Per ulteriori chiarimenti consultare il Manuale ATARI, capitolo 6.

 $10 A = RND(0)$ 20 PRINT INT(A\*100) 30 GOTO 10

Semplice programma per generare numeri interi compresi tra 0 e 100.

UNITÀ 28: RIASSUNTO DELLA LEZIONE SEI

- 1. Le funzioni d'archivio svolgono le operazioni di calcolo sulla base di una pro· grammazione interna previamente stabilita. Quindi, l'uso di tali funzioni permei· te di «far ritornare» una cifra nella forma desiderata per ulteriori operazioni di calcolo oppure per inserimento in una variabile data.
- 2. Le funzioni d'archivio più comuni comprendono:
	- $-$  **INT** arrotondamento di un numero per difetto al valore intero corrispondente;
	- $-$  **ABS** determina il valore di un numero senza il segno + o -;
	- **RND** usato con (0) da un numero compreso fra lo 0 e 1
	- **SQR** fornisce la radice quadrata di un numero;
	- **FRE** usato con (0) determina la disponibilità rimanente di memoria.

UNITA 29: ESERCITAZIONE PRATICA SULLA LEZIONE SEI

NOTA: Per cancellare la memoria RAM del computer, digitare **NEW** e premere il ta· sto **RETURN** prima dell'inizio di ogni esercitazione pratica e alla fine di ciascun programma esemplificativo.

Ecco un programma che serve per stabilire se un numero è pari o dispari.

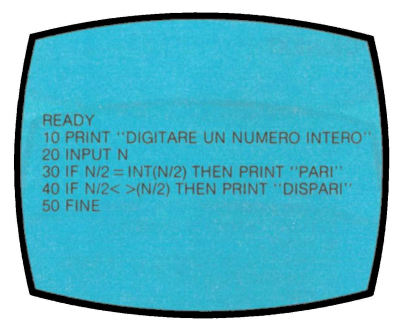

Effettuare una prova con input diversi. Poi, premere il tasto **BREAK.** 

 $10 A = RND(0)$ 20 PRINT A 30 GOTO 10

Semplice programma per generare numeri casuali compresi tra O e 1.

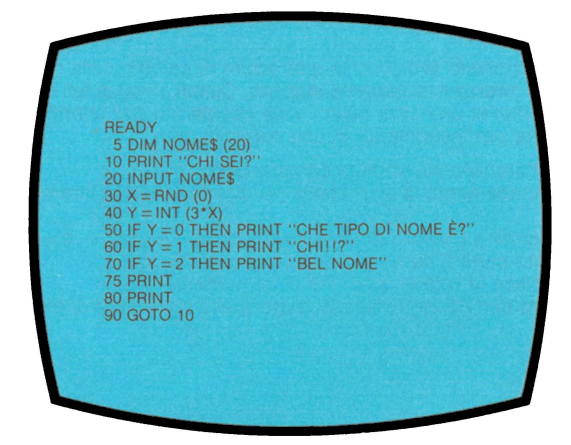

Non appena pronti, caricare la Lezione Sette digitando **CLOAD** e premendo il tasto **RETURN** due volte. Dopo che il messaggio READY appare sullo schermo, digitare **RUN** e premere il tasto **RETURN** per iniziare la Lezione.

#### **Lezione Sette: LOOP FOR/NEXT**

UNITÀ 30

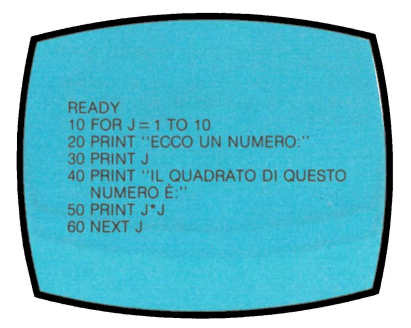

Il programma continua fino al completamento di tutti i loop.

UNITÀ 31

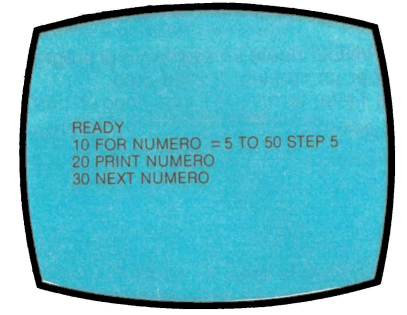

UNITÀ 32

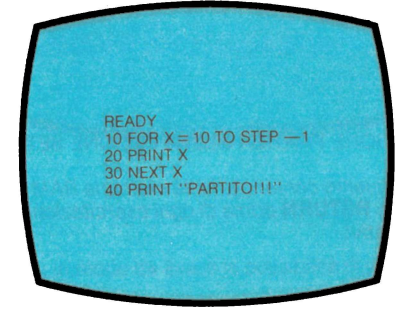

UNITÀ 33

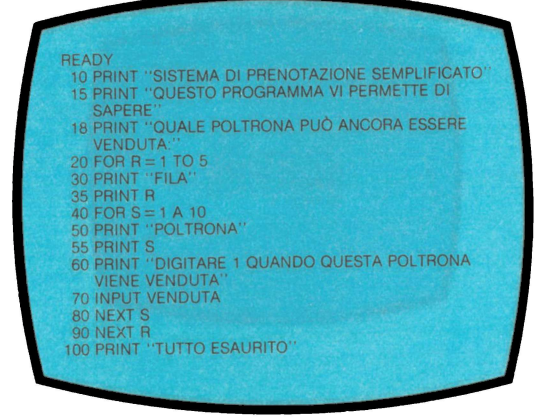

#### UNITÀ 34 : RIASSUNTO DELLA LEZIONE SETIE

Il Loop di conteggio FOR/NEXT ripete un segmento di programma eseguendo gli ordini contenuti nel loop per un numero di volte dato.

Fissare la variabile X su 1 e far terminare il loop dopo un numero dato di operazioni.

10 FOR  $X = 1$  TO 10

- •
- 

• 50 NEXT X

Nel programma esemplificativo la linea 50, NEXT X, rimanda il computer alla linea 10 per ripetere nuovamente il ciclo. La variabile X nella linea 10 viene incrementata di 1 ogni volta che ripete il ciclo FOR / NEXT, fino a raggiungere il valore specificato, in questo caso 10. Tutte le linee di programma comprese tra la linea FOR e NEXT saranno ripetute per il numero di volte specificato nella linea FOR. Raggiunto il valore massimo, il computer si arresta sulla linea NEXT, o prosegue l'esecuzione di eventuali linee successive.

UNITÀ 35: ESERCITAZIONE PRATICA SULLA LEZIONE SETIE

NOTA: Per cancellare quanto contenuto nella memoria RAM del computer. digitare **NEW** e premere il tasto **RETURN** prima di ogni esercitazione pratica e fra ciascun programma esemplificativo.

Attivare il programma seguente.

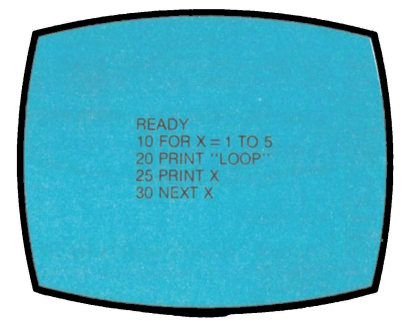

Modificare la linea 10 per ottenere più loop. Il programma seguente genera problemi aritmetici.

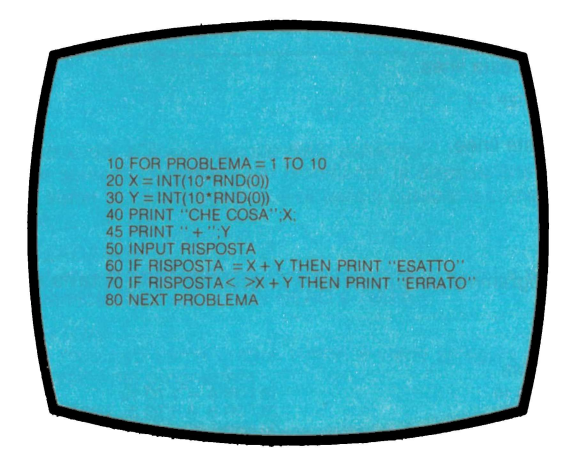

Modificare il programma in modo da avere la possibilità di problemi con numeri più elevati.

Il programma seguente serve per stampare una linea di punti.

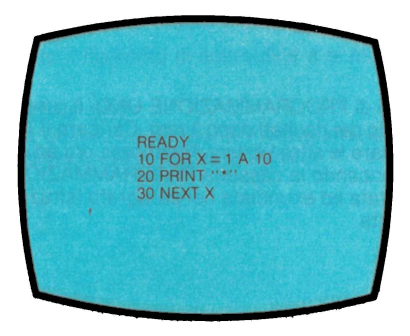

Ricordatevi, quando programmate FOR/NEXT multiple di chiudere il ciclo interno prima di quello esterno, altrimenti il computer segnalerà il messaggio d'errore: ERROR-13 AT LINE ...

Dopo aver attivato il programma, aggiungere queste linee per ottenere un loop "nested" e riattivare.

15 FOR  $Y = 1$  TO  $X$ 25 NEXT Y 26 PRINT

Poi, modificare questa linea.

10 FOR  $X = 10$  TO 1 STEP  $-1$ 

Aggiungere queste linee.

11 Z =  $37-X$ 12 FOR A = 1 TO Z<br>13 PRINT '' ''; 14 NEXT A

Modificare il programma per invertire il triangolo, lasciarlo tuttavia a destra.

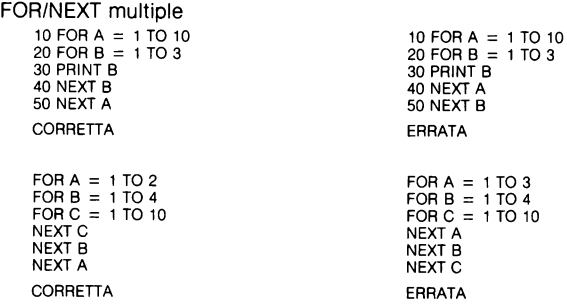

COMPLIMENTI! CARICATE ORA IL TEST FINALE DELLA CASSETTA.

Effettuate il Test Finale di PROGRAMMAZIONE UNO. Il programma effettuerà automaticamente il calcolo dei risultati dopo il test. Caricare il Test finale nello stesso modo seguito per caricare le altre Lezioni. Procedete ora ad esaminare la parte seguente del manuale caricando la cassetta PROGRAMMAZIONE DUE, seguendo la stessa procedura adottata ed enunciata nel paragrafo Istruzioni Generali per il Caricamento della Cassetta.

### **5. Riassunto delle Lezioni: Programmazione Due**

Lezione Uno: Istruzioni di formattazione dello schermo

Viene spiegato il metodo per modificare la disposizione dei dati sul video, viene mostrato come posizionare il cursore e come inserire le colonne.

Lezione Due: READ/DATA

Viene enunciato il metodo di assegnazione di valori a variabili diverse avvalendosi delle operazioni READ e DATA.

Lezione Tre: VETTORI

Viene mostrato come creare vettori e viene spiegata la loro funzione nell'ambito del programma.

Lezione Quattro: PEEK e POKE

Viene spiegato il funzionamento della memoria del computer e come averne accesso diretto con le operazioni PEEK e POKE.

Lezione Cinque: Codice e Istruzioni A TASC/1

Viene fornita la spiegazione del codice ASCII in rapporto al computer ATARI e l'uso delle funzioni CHR\$ e ASC.

Lezione Sei: Gestione delle Stringhe

Si mostra come deve essere considerato il contenuto delle variabili di una stringa e come usare le varie parti delle operazioni logiche.

Lezione Sette: Istruzioni Multiple

Viene enunciato come inserire linee con varie istruzioni. Viene spiegata l'azione logica nel caso di uso di istruzioni multiple con IF/THEN.

Lezione Otto: Subroutines

Viene spiegato il concetto di subroutine e si mostra l'uso di GOSUB e RETURN.

Test: "PROGRAMMAZIONE DUE"

Riassunto di quanto enunciato in Programmazione Due. Questa parte non ha la corrispondente colonna sonora.

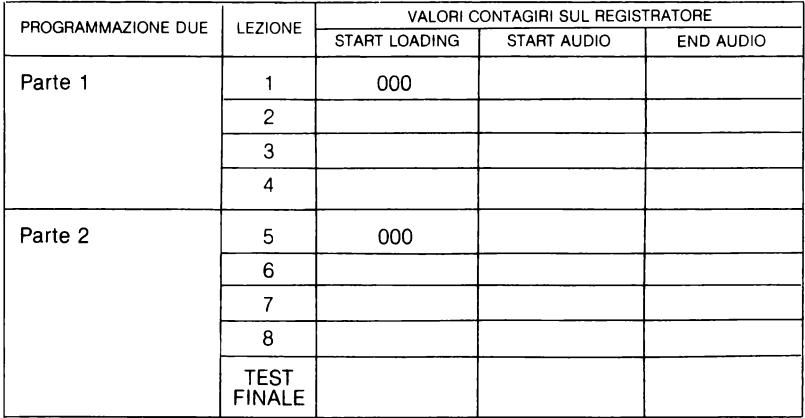

## **6. Descrizione delle Unità di Programmazione Due**

#### **LEZIONE UNO: ISTRUZIONI DI FORMATTAZIONE**

UNITÀ 1: RIASSUNTO DELLA LEZIONE UNO.

- 1. CURSORE: Ogni qualvolta appare il cursore sul video, il computer accetta l'input e visualizza il carattere che è stato battuto sulla tastiera.
- 2. GRAPHICS O: Elimina il testo dal video e fissa il colore di fondo blu del video. Il cursore si sposta automaticamente in alto sull'estrema sinistra del video. Questa viene comunemente definita la posizione "home".
- 3. PUNTO E VIRGOLA: L'uso del punto e virgola con l'istruzione PRINT consente di visualizzare sulla stessa linea dello schermo il testo o le cifre.

Esempio:

10 DIM NOME\$(20)  $20$  NOME\$ = "JOE" 30 PRINT "Ml CHIAMO ";NOME\$;"." Ml CHIAMO JOE.

4. VIRGOLA: La funzione della virgola è simile a quella del punto e virgola. Con la virgola, infatti, si possono posizionare sia il testo che i numeri a colonne.

Esempio: PRINT "UNO", "DUE", "TRE" PRINT 1, 2, 3 UNO DUE TRE<br>1 2 3 1 2 3

UNITÀ 2: ESERCITAZIONE PRATICA SULLA LEZIONE UNO

NOTA: Per cancellare quanto in memoria RAM, digitare **NEW** e premere il tasto **RETURN** prima di ciascun esercizio e dopo ogni programma esemplificativo.

Il programma qui sotto enunciato illustra l'uso della virgola e del punto e virgola.

REAOY 5 GRAPHICS 0 6 PRINT PRINT ''LINEA''<br>PRINT ''<mark>SPAZIO</mark>' 30 PRINT 40 PRINT "LINEA";<br>50 PRINT "SPAZIO" 60 PRINT 70 PRINT "LINEA", "SPAZIO" BO END

Ora, eseguire il programma:

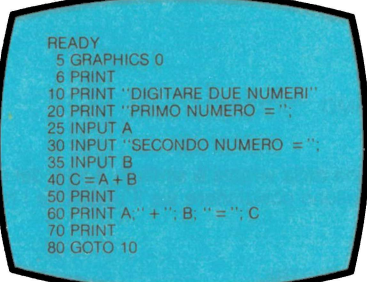

Questo programma illustra l'uso della virgola per costruire le colonne.

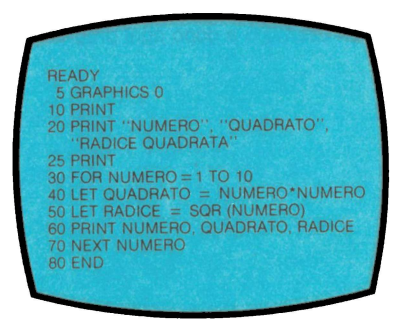

Nel programma seguente viene illustrato come è possibile collegare un testo con il punto e virgola. Per visualizzare le componenti del programma usa LIST come qui di seguito:

LIST 10,50

Questa operazione serve per elencare tutte le linee fra 10 e 50.

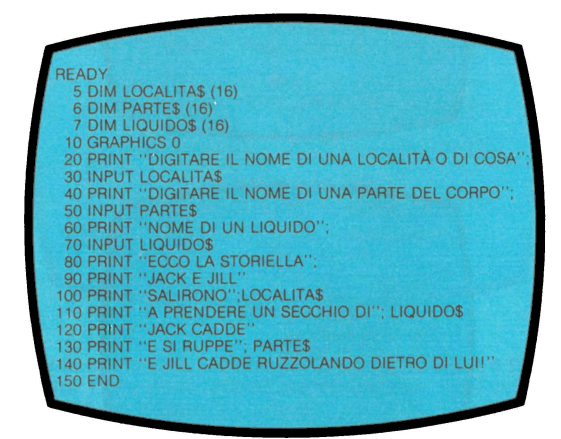

Non appena pronti, caricare la Lezione Due digitando **CLOAD** e premendo il tasto **RETURN** due volte. Dopo che il messaggio READY appare sul video, digitare **RUN** e premere **RETURN** per iniziare la Lezione.

#### **LEZIONE DUE: READ/DATA**

#### UNITÀ 3

Nel programma seguente vengono impiegate le istruzioni READ e DATA. Quando incontra un 'istruzione READ, il computer esamina la prima istruzione DATA. La variabile assegnata riceve il primo valore contenuto nell'istruzione DATA. Tale valore rimane costante fino a che si ripeta l'istruzione READ.

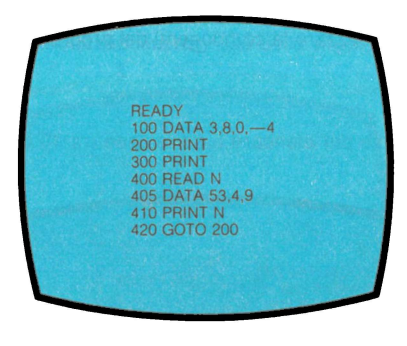

UNITÀ 4:

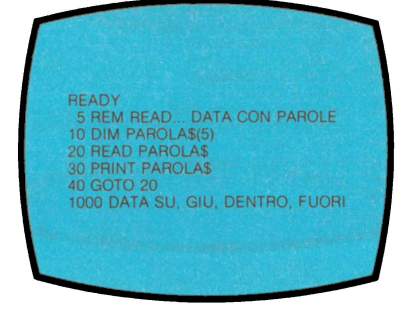

UNITÀ 5: ESERCITAZIONE PRATICA SULLA LEZIONE DUE

NOTA: Per cancellare quanto contenuto nella memoria RAM, digitare **NEW** e premere il tasto **RETURN** prima di ciascun esercizio e fra ciascun programma esemplificativo.

10 READ A 20 PRINT A 30 GOTO 10 40 DATA 5,6,7,8

Eseguire il programma sopra citato, poi aggiungere la linea seguente.

25 IF  $A = 8$  THEN RESTORE

Aggiungere le linee seguenti:

 $5$  LET  $B=0$ 26 LET  $B = B + 1$ 27 IF  $B = 8$  THEN STOP

Aggiungere la linea seguente:

6 DATA 1,2,3,4

Aggiungere le linee seguenti:

10 READ X,Y 20 PRINT X,Y Eseguire il programma seguente:

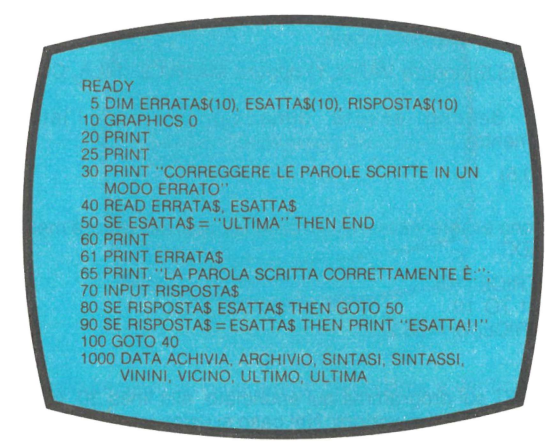

Non appena pronti, caricare la Lezione Tre digitando **CLOAD** e premendo il tasto **RETURN** due volte. Dopo che il messaggio READY appare sul video, digitare **RUN** e premere **RETURN** per iniziare la Lezione.

#### **LEZIONE TRE: MATRICI E VETTORI**

UNITÀ 6: RIASSUNTO DELLA LEZIONE TRE

1. Un vettore è una lista unidimensionale di variabili, ognuna delle quali è designata da un nome di variabile, che è lo stesso per tutte le variabili del vettore, ed un indice (un valore numerico che segue, tra parentesi, il nome della variabile) che la distingue dalle altre variabili del vettore; A(O), A(1), A(2) è un vettore. Gli indici variano da O al valore dimensionato (vedi l'istruzione DIM). La figura 1 illustra un vettore con 7 elementi.

Una matrice o vettore bidimensionale è, in questo contesto, una tavola bidimensionale che contiene righe e colonne. Le righe vanno in senso orizzontale, le colonne in senso verticale. Ad ogni punto d'incrocio tra una riga e una colonna corrisponde un elemento della matrice.

Il BASIC conserva gli elementi di una matrice in ordine crescente di riga; ciò signili· ca che tutti gli elementi della prima riga sono immagazzinati per primi, seguiti da quelli della seconda, ecc. La figura 2 illustra una matrice 7\*4 (di 7 colonne per 4 righe).

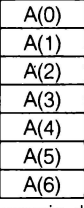

| A(0) | M(0,0) | M(0,1)  | M(0,2)  | M(0,3) |
|------|--------|---------|---------|--------|
| A(1) | M(1,0) | M(1,1)  | M(1,2)  | M(1,3) |
| A(2) | M(2,0) | M(2,1)  | M(2, 2) | M(2,3) |
| A(3) | M(3,0) | M(3,1)  | M(3,2)  | M(3,3) |
| A(4) | M(4,0) | M(4,1)  | M(4,2)  | M(4,3) |
| A(5) | M(5,0) | M(5, 1) | M(5,2)  | M(5,3) |
| A(6) | M(6,0) | M(6,1)  | M(6,2)  | M(6,3) |
|      |        |         |         |        |

Figura 1 - Esempio di un vettore. Figura 2 - Esempio di matrice.

Esempi di vettore unidimensionale:

A(10), VAR(5) oppure VAR(X) oppure MATRICE(NUM)

Esempi di matrice bidimensionale:

A(10,50), VAR(5,5) oppure VAR(X,Y) oppure MATRICE (FILA, COLONNA)

2. Le matrici devono essere dimensionate con l'istruzione DIM (dimensionamento).

DIM VAR (10,5)

3. I valori possono essere inseriti e tolti dalle variabili del vettore mediante semplici loop FOR/NEXT.

10 DIM MATRICE (10)  $20$  FOR  $X = 1$  TO 10 30 LET MATRICE $(X)$  = 25.2 40 NEXT X

4. L'istruzione LET sul programma qui enunciato, alla linea 30, serve per inserire un valore nelle variabili di vettore. Nel caso si usino istruzioni READ/DATA e IN-PUT per inserire valori nelle variabili del vettore il computer deve avvalersi di tali istruzioni indirettamente; per esempio:

READ N LET  $A(X) = N$ , ecc.

UNITÀ 7: ESERCITAZIONE PRATICA SULLA LEZIONE TRE

NOTA: Per cancellare quanto contenuto in memoria RAM, digitare **NEW** e premere **RETURN** prima di ciascun esercizio e alla fine di ciascun programma esmplificati*vo.* 

Eseguire il programma seguente:

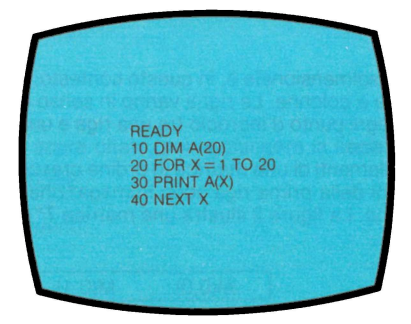

Al momento della creazione di un vettore è poi possibile inserire valori in ciascuna variabile del vettore, come nell'esempio qui enunciato. Eseguire il programma che segue e poi controllare che cosa è contenuto in ciascuna variabile con un'istruzione PRINT, ad esempio PRINT A(3).

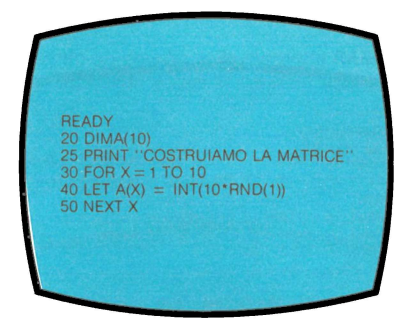

Aggiungere le linee seguenti al programma precedente e verificare:

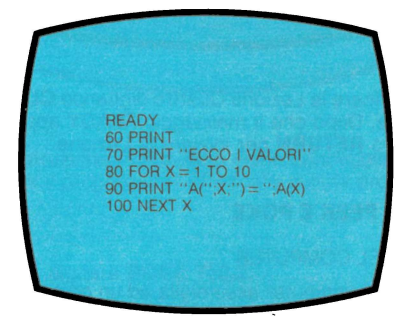

Eseguire questo programma esemplificativo.

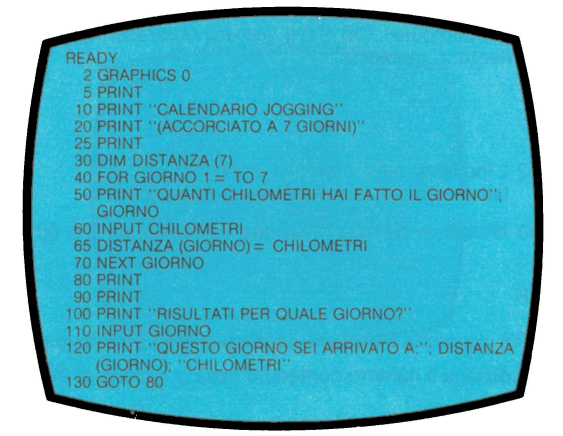

Eseguire questo programma:

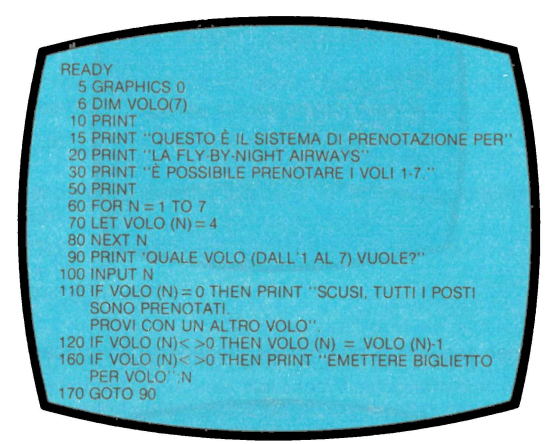

Non appena pronti, caricare la Lezione Quattro digitando **CLOAD** e premendo il ta· sto **RETURN** due volte. Dopo che il messaggio READY appare sul video, digitare **RUN** e premere il tasto **RETURN** per iniziare la Lezione.

#### **LEZIONE QUATTRO: PEEK E POKE**

UNITÀ 8: MEMORIA DEL COMPUTER

La memoria primaria del computer assomiglia ad un gruppo di cassette postali, in ciascuna delle quali sia contenuto un unico numero che va dallo O al 255. Ad ogni cassetta o posizione viene assegnato un indirizzo.

Un computer a 8K ha circa 8000 posizioni di memoria diverse che possono essere impiegate per inserimento di programmi.

Ciascun numero contenuto in memoria serve per rappresentare un numero, una lettera oppure un'istuzione del computer. Per esempio, il numero 76 potrebbe signi· ficare la lettera L oppure potrebbe avere la stessa azione dell'istruzione GOTO usa· ta nel linguaggio del computer. Ciò che il numero rappresenta esattamente dipende dal posizionamento in memoria.

UNITÀ 9: POKE

POKE 54018, 52 L'indirizzo della memoria è 54018. Istruzione per attivare il registratore è 52.

POKE 54018, 60 Istruzione per disattivazione del registratore è 60.

UNITÀ 10: PEEK

PRINT PEEK (800) visualizza il numero contenuto nella posizione di memoria 800.

X= PEEK(800) posiziona il numero contenuto nella posizione di memoria 800 nella variabile X.

UNITÀ 11 : ESERCITAZIONE PRATICA SULLA LEZIONE QUATIRO.

NOTA: Per cancellare quanto contenuto nella memoria RAM del computer. digitare **NEW** e premere *il* tasto **RETURN** prima di ciascun esercizio e fra ciascun pro· gramma esemplificativo.

Con questo programma è possibile controllare i numeri contenuti nelle varie posizioni di memoria:

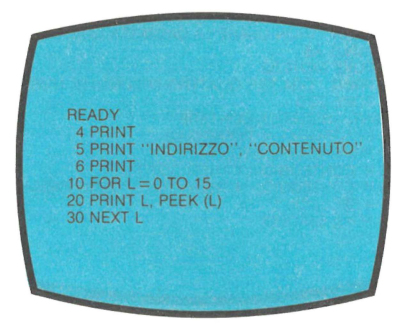

Usare attentamente l'istruzione POKE. Non viene danneggiato il computer; tutta· via, si potrebbe rovinare il programma! Effettuate questa prova con POKE e guardate ciò che accade:

POKE 755,4

Per correggere il danno, digitare **POKE 755,2.** 

La posizione di memoria 20 viene usata dal computer per contare il numero di qua· dri che il computer visualizza sul video televisivo.

Il numero contenuto in 20 parte da O e viene aggiunto 1 ogni 1/60esimo di secondo. Quando il numero arriva a 255, si riparte da zero.

È possibile avvalersi di POKE 20 e inserire il numero O per iniziare. Si avrà l'unità di misura temporale pari a 1/60esimo di secondo, come nel programma che segue:

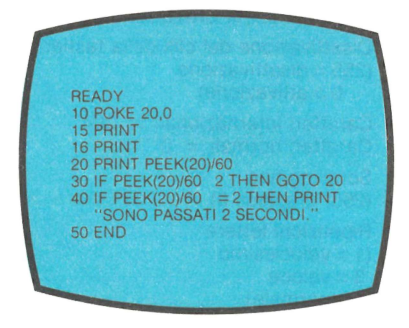

Il programma seguente serve per attivare il registratore e permette un funziona mento per una durata di 4 secondi. Il registratore si spegne poi automaticamente.

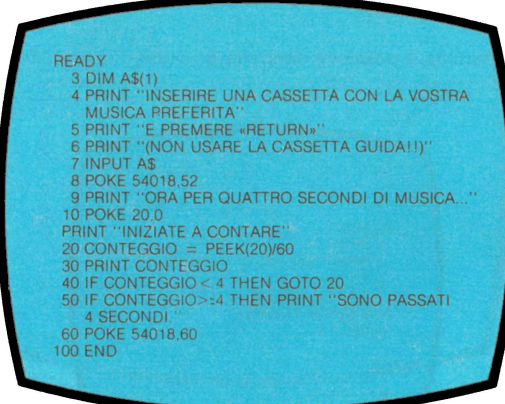

#### ALCUNE LOCAZIONI DI MEMORIA INTERESSANTI:

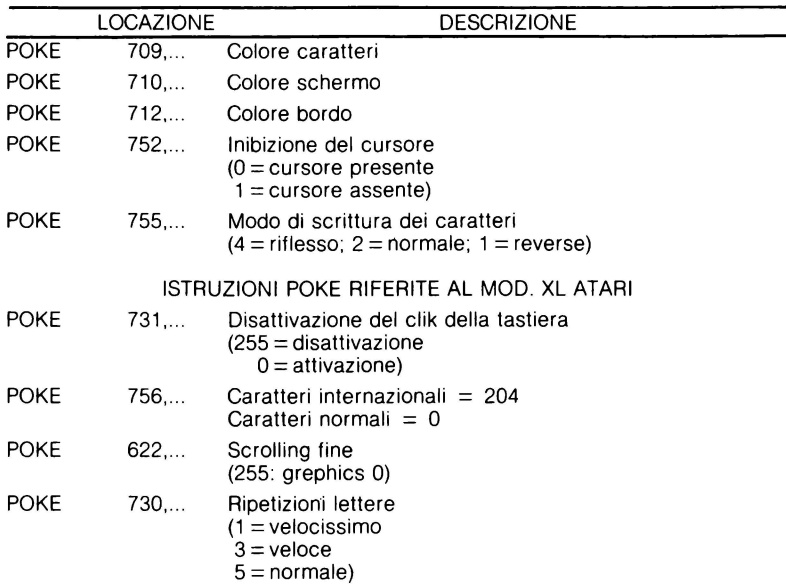

Non appena pronti, caricare la Lezione Cinque. Occorre girare la cassetta, PRO· GRAMMAZIONE DUE, sulla Parte 2. Fare riferimento alle Istruzioni generali per il caricamento della cassetta. Ricordate di riazzerare il contagiri del registratore ponendolo sullo 000.

#### **LEZIONE CINQUE: CODICE ED ISTRUZIONI ATASCII**

UNITÀ 12: ALCUNI CARATIERI ATASCII E NUMERI DI CODICE AD ESSI RELATIVI

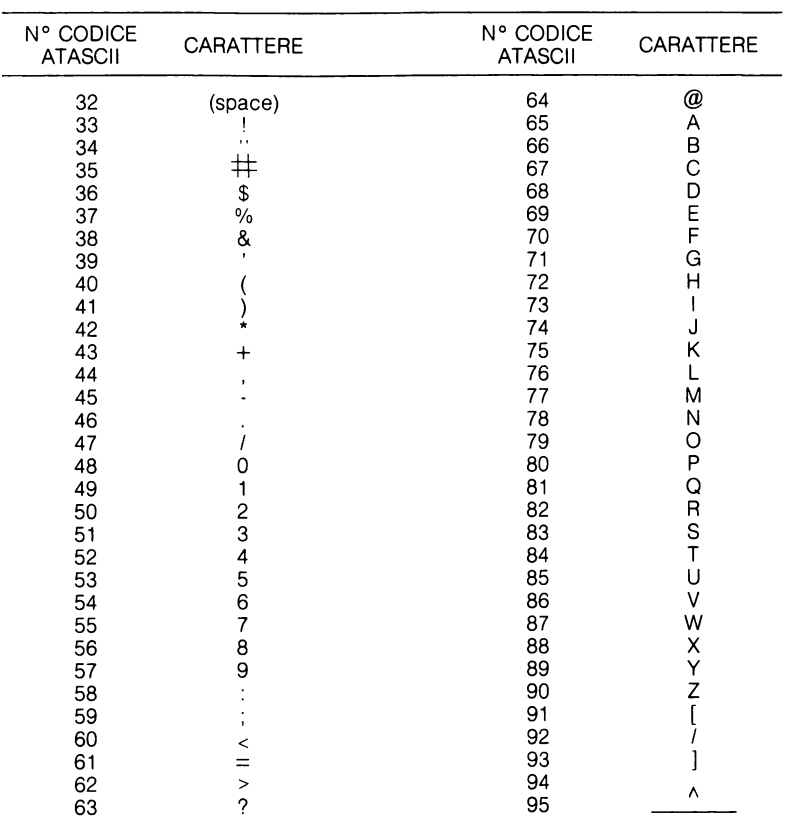

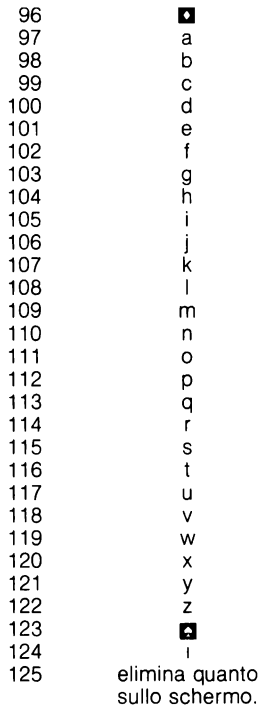

(Ecco un campione dei 255 caratteri ATASCII).

#### UNITÀ 13: CARATIERI ATASCII

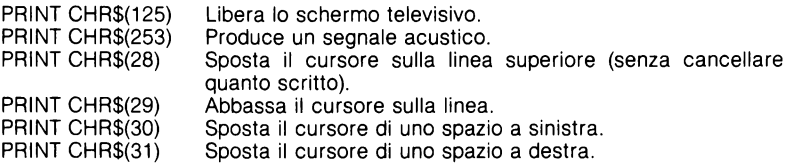

UNITÀ 14: RIASSUNTO DI ASCE CHR\$

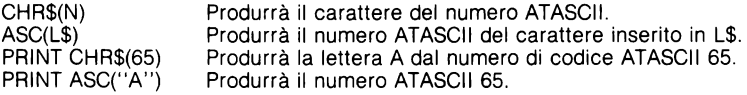

UNITÀ 15: ESERCITAZIONE PRATICA SULLA LEZIONE CINQUE

NOTA: Per cancellare quanto contenuto nella memoria RAM, digitare **NEW** e premere *il* tasto **RETURN** prima di ciascun esercizio e dopo ciascun programma esemplificativo.

Il programma seguente produrrà l'intera gamma dei caratteri ATASCII. Notare che cosa accade quando viene digitato **CHRS(125).** 

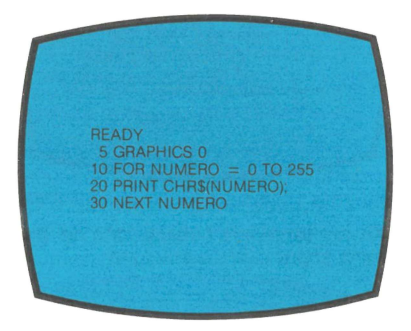

Aggiungere le linee seguenti per impedire che venga cancellato quanto sullo schermo.

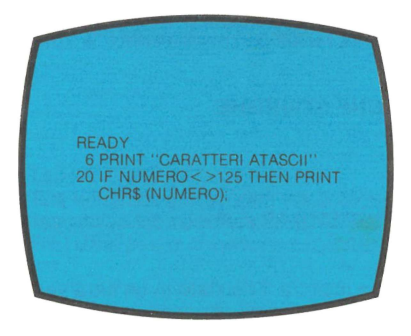

Il presente programma mostra il codice **ATASCII** per alcune lettere e simboli. (Non usare alcun carattere "invisibile").

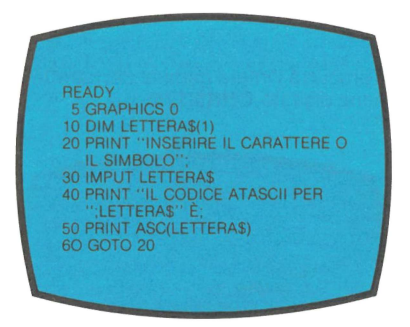

Premere il tasto **BREAK** per terminare l'esecuzione del programma. Aggiungere questa linea al programma sopra citato e eseguire.

**READY** 35 PAINT CHA\$(253);

Eseguire il programma e controllare la situazione. Poi cercate di trovare un vostro programma che serva per visualizzare i vari caratteri in punti diversi dello schermo televisivo.

**READY** 

10 PAINT CHA\$(125); CHA\$(29); CHR\$(29); CHR\$(31);"3 IN BASSO E 3 SOPRA".

Non appena pronti, caricare la Lezione Sei digitando **CLOAD** e premendo il tasto **RETURN** due volte. Dopo che il messaggio READY appare sullo schermo, digitare **RUN** e premere il tasto **RETURN** per poter iniziare la Lezione.

#### **LEZIONE SEI: GESTIONE STRINGHE**

UNITÀ 16

Le istruzioni seguenti servono per informare il computer sulla necessità di conside· rare i caratteri inseriti in PAROLA\$ partendo dal quinto carattere.

PAROLA\$(5)

È possibile visualizzare o inserire il risultato in un'altra variabile stringa.

PRINT PAROLA\$(5) PARTE\$= PAROLA\$(5)

È possibile usare qualsiasi numero fra parentesi a condizione che non superi la lun· ghezza della stringa inserita nella variabile.

Esempio:

STA\$= "UNA BREVE ESPRESSIONE"  $PS = STRS(10)$ PRINT P\$ **ESPRESSIONE** 

UNITÀ 17

La seguente istruzione serve per informare il computer sulla necessità di esaminare la stringa inserita in PAROLA\$ fra due numeri:

PAROLA\$(5,8) PRINT PAROLA\$(5,8) visualizza ora la stringa dal quinto all 'ottavo carattere.

Esempio:

STA\$= "UNA BREVE FRASE"  $PS = STR$(4,9)$ PRINT P\$ BREVE

UNITÀ 18

Il programma seguente mostra come ottenere un carattere da una stringa che è stata inserita in una variabile stringa. In questo caso, il programma considera solo il primo carattere.

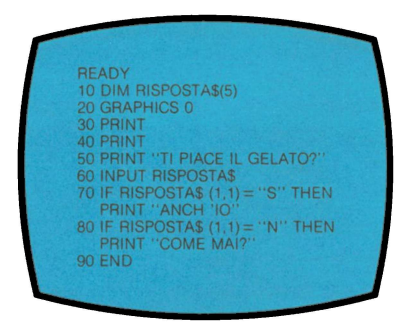

UNITÀ 19: ESERCIZI DELLA LEZIONE SEI

NOTA: Per cancellare quanto contenuto nella memoria RAM del computer, digitare **NEW** e premere il tasto **RETURN** prima di ciascun esercizio e alla fine di ciascun programma esemplificativo.

Inserire le istruzioni seguenti come comandi diretti:

DIM PAROLA\$(40) LET PAROLA\$ = "UNA BREVE ESPRESSIONE"

Ora, provate a visualizzare parti di parole in PAROLA\$ avvalendosi delle seguenti istruzioni:

PRINT PAROLA\$(3) oppure PRINT PAROLA\$(5,6) ecc.

Dopo aver effettuato qualche tentativo, eseguire il programma seguente:

**READY** 5 DIM PAROLA\$(40) 10 GRAPHICS 0 20 PHINT<br>30 PRINT "INSERIRE PAROLA"<br>40 INPUT PAROLA\$; "CONTIENE"; LEN(PAROLA\$) "LETTERE" 60 PRINT 100 GOTO 20

Ora, aggiungere le linee seguenti (Osservare dove sono le virgolette e i punti e virgola).

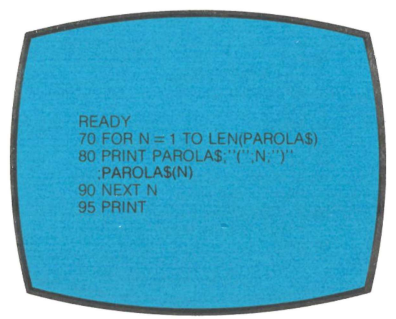

Provare con il programma seguente:

READY 5 DIM PAROLA\$(40) 10 GRAPHICS 0 20 PRINT 30 PRINT 40 PRINT "INSERIRE PAROLA:" 50 INPUT PAROLAS<br>60 PRINT "ECCO LA PAROLA IN VERTICALE" 65 PRINT  $70 N = 0$  $80 N = N + 1$ 90 PRINT PAROLA\$(N,N) 100 IF N = LEN (PAROLAS) THEN END<br>110 GOTO 80

Il prossimo programma è un programma d'analisi. Vengono considerate delle parole specifiche in una frase :

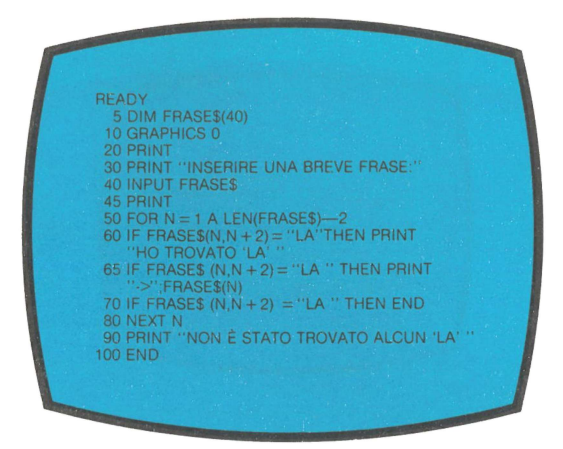

Non appena pronti, caricare la Lezione Sette digitando **CLOAD** e premendo il tasto **RETURN** due volte. Dopo che appare il messaggio READY sullo schermo, digitare **RUN** e premere il tasto **RETURN** per iniziare la lezione.

#### **LEZIONE SETTE: ISTRUZIONI MULTIPLE**

UNITÀ 20

È possibile posizionare sulla stessa linea di programma più istruzioni BASIC separate da due punti (:)

10 GRAPHICS 0 20 PRINT 30 PRINT "E UN PROGRAMMA CORTISSIMO" 40 END

Il programma qui enunciato può stare tutto su una linea.

10 GRAPHICS O: PRINT: PRINT"E UN PROGRAMMA CORTISSIMO" :END

UNITÀ 21

La condizione IF/THEN determina l'esecuzione o la non esecuzione delle istruzioni che seguono sulla stessa linea.

10 INPUT A 20 IF A=O THEN PRINT "RIPROVA":GOTO 10 30 PRINT "E TUTIO":END

Nel programma qui sopra, il computer arriva a considerare l'istuzione GOTO solo quando  $A = 0$ . Se A  $\phantom{0}0$ , allora il computer ignora tutto ciò che segue l'istruzione IF/THEN sulla stessa linea.

UNITÀ 22: ISTRUZIONE REM (o COMMENTO)

L'istruzione REM costituisce unicamente un'etichetta. Il computer la ignora. Qui, è stata aggiunta l'istruzione REM al programma che è stato usato prima.

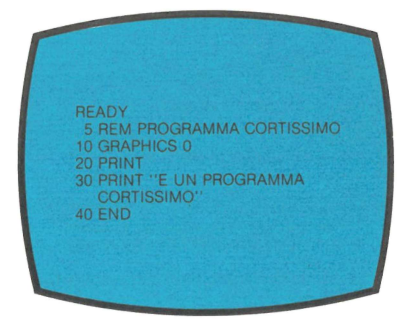

Il computer ignora anche qualsiasi altra istruzione che segue una REM sulla stessa linea.

10 REM L'ISTRUZIONE CHE SEGUE VIENE IGNORATA: GRAPHICS O

Attenzione alle linee con istruzioni multiple che seguono:

REM DATA IF/THEN GOTO

La cosa migliore è di avere ciascuna istruzione DATA su ogni linea senza nessuna altra istruzione.

UNITÀ 23: ESERCIZI DELLA LEZIONE SETTE

NOTA: Per cancellare quanto in memoria RAM, digitare **NEW** e premere il tasto **RETURN** prima di ciascuna esercitazione pratica e dopo ciascun programma esemplificativo.

Il programma seguente è apparso in una delle precedenti Lezioni. Abbiamo aggiunto la linea 110 al programma in modo che sia possibile controllare la memoria usata dal computer. Eseguire il programma e controllare lo spazio di memoria rimasta.

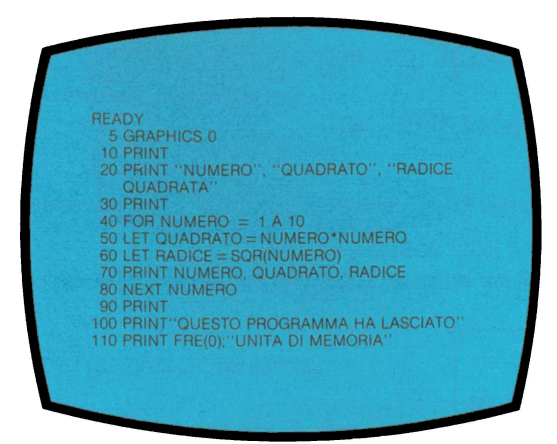

Ora riscrivete il programma qui sotto con linee ad istruzioni multiple. Cercate di eliminare due istruzioni IF/THEN.

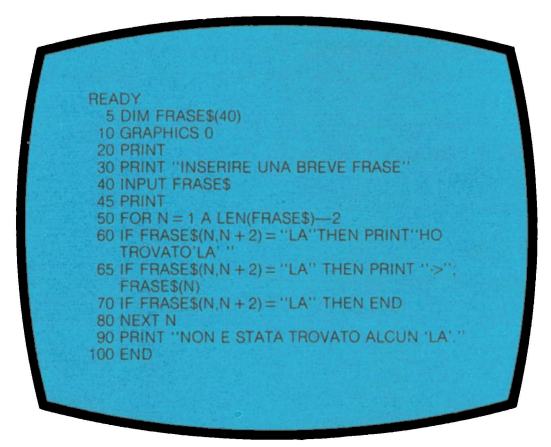

Non appena pronti , caricare la Lezione Otto digitando **CLOAD** e premendo il tasto **RETURN** due volte. Dopo che appare il messaggio READY sullo schermo, digitare **RUN** e premere il tasto **RETURN** per iniziare la Lezione.

#### **LEZIONE OTTO: SUBROUTINES**

UNITÀ 24: SCOPO DI UNA SUBROUTINES

In questo programma, usiamo la stessa routine per parecchie volte, quindi l'abbia-

mo spostata alla fine. Ora, viene definita subroutine.<br>10...<br>20...<br>30 IF A=1 THEN PRINT "SI" | Poutines estre  $10...$ 20...<br>30 IF A = 1 THEN PRINT "SI" ;g::: Routines estratte dal programma 60 IF  $A = 1$  THEN PRINT "SI"  $70...$ 80 END 1000 IF A = 1 THEN PRINT "SI" $\leftarrow$  Subroutine scritta solo una volta

UNITÀ 25: ISTRUZIONI GOSUB E RETURN

Quando il computer arriva all'istruzione GOSUB sulla linea 40, passa alla linea 1000.

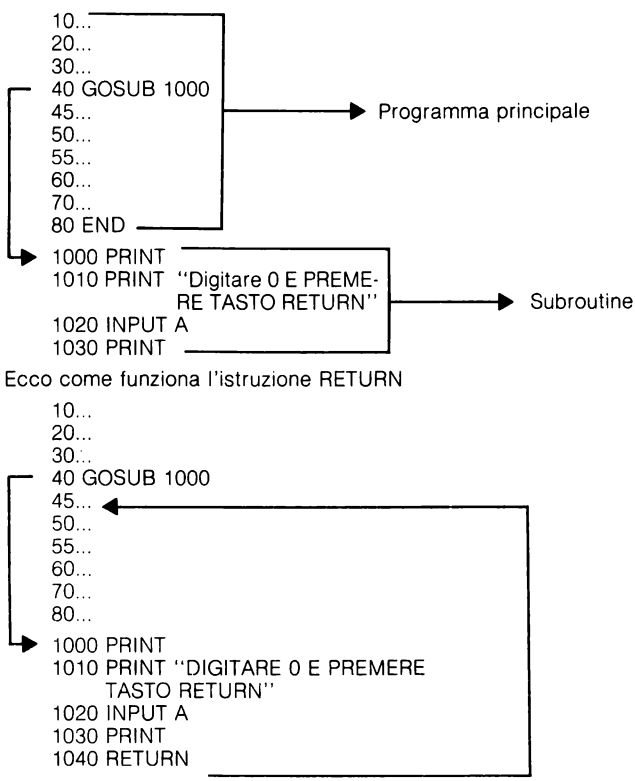

UNITÀ 26 ESEMPIO

**READY** 10 REM PROGRAMMA DI SUBROUTINE SEMPLICE<br>20 PRINT "PER LA PRIMA VOLTA NELLA<br>SUBROUTINE;" 30 GOSUB 1000<br>40 PRINT"SECONDA VOLTA:" 40 PRINT" SECONDA VOLTA<br>50 GOSUB 1000<br>60 PRINT "TERZA VOLTA:"<br>70 GOSUB 1000<br>80 STOP **1000 PRINT** 1010 PRINT 1:2:3:4:5: 1020 PRINT 1030 RETURN

UNITÀ 27: ESERCIZI DELLA LEZIONE OTTO.

NOTA: Per cancellare quanto in memoria RAM, digitare **NEW** e premere il tasto **RETURN** prima di ciascun esercizio pratico e dopo ciascun programma esemplificativo.

Il programma seguente ha tre subroutines. Eseguitelo e osservate ciò che accade.

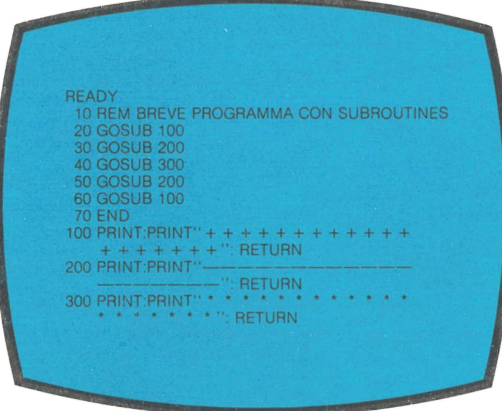

L'unità seguente è un'altra versione del programma qui sopra enunciato. Tuttavia, le istruzioni GOSUB si avvalgono di variabili invece che di numeri.

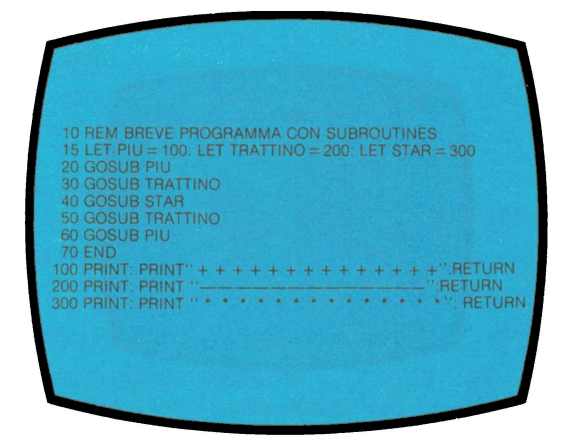

Il programma seguente illustra molti degli argomenti trattati nel corso delle ultime due lezioni.

10 REM PROGRAMMA ARITMETICO CON SUBROUTINE 20 DIM NOME\$(20):  $R = 0.E = 0$ <br>30 GRAPHICS 0: PRINT: PRINT 40 PRINT "COME TI CHIAMI?": INPUT NOME\$ FOR PRINT CHRS(125): PRINT:PRINT<br>60 PRINT NOMES; "I SEGUENTI": PRINT:PROBLEMI DI MOLTIPLICAZIONE:":PRINT<br>70 REM CREARE I PROBLEMI 75 LET A = INT(10\*RND(1):LET B = INT (10\*RND(1))<br>80 PRINT A: "\*":B:" = ";:INPUT C 100 IF C A<sup>+</sup>B THEN PRINT "ERRATO, RIPROVA"; E + 1:GOTO 80<br>110 IF C = A<sup>+</sup>B THEN R = R + 1:GOSUB 1000 200 REM CONTROLLARE PER STABILIRE SE LO STUDENTE HA RISOLTO I 10 PROBLEMI 210 IF E + R 10 THEN PRINT : GOTO75 300 PRINT NOMI;", HAI TOTALIZZATO";R;"SUI 10." 310 END 999 REM SUBROUTINE 1000 LET SCELTA = INT(3\*RND(1)) 1010 PRINT CHR\$(253) 1020 IF SCELTA = 0 THEN PRINT "CORRETTO"<br>1030 IF SCELTA = 1 THEN PRINT "CE L'HAI FATTA,";NOME\$<br>1040 IF SCELTA = 2 THEN PRINT "ECCELLENTE!" **1050 PRINT** 1060 RETURN

COMPLIMENTI! VAI AL TEST FINALE DELLA CASSETTA

Dovremmo ora essere in grado di effettuare il Test Finale PROGRAMMAZIONE DUE. Il punteggio apparirà automaticamente sullo schermo alla fine del Test. Per caricare il Test Finale, usare la stessa procedura che è stata usata per caricare le altre Lezioni.

UNITÀ 28: PROGRAMMA DA USARE PER IL TEST FINALE

READY 5 REM INFORMAZIONI SUL CALENDARIO 10 DIM ME\$(12), Gl(12) 20 FOR X=1 **A** 12 30 GOSUB 200 40 IF  $X = 12$  THEN RESTORE 50 NEXT X 60 END 150 REM STAMPARE LA SUBROUTINE CALENDARIO 200 READ ME\$,D,A,B  $210$  DA( $X^\circ$ ) = D 220 GRAPHICS O 230 PRINT:PRINT 240 PRINT "MESE", "GIORNI TOTALI" 250 PRINT ME\$, GIO(X) 260 POSIZIONE 4,8·2 270 PRINT "DOM LUN MAR MER GIO VEN SAB" 280 FOR  $Z=1$  A D 290 IF A = 38 THEN  $A = 4:B = B + 1$ 300 POSIZIONE AB 310 PRINT Z; **328A=A+5**  330 NEXT Z 340 PRINT: PRINT"PREMERE IL TASTO RETURN PER CONTINUARE'" 350 INPUT ME\$ 360 RETURN 370 DATA GEN, '"31, 14, 8. FEB, 28, 29, 8, MAR, 3. 1, 34. 8, APR. 30. 14, 8, MAG, 31. 24. 8. GIU, 30, 4, 8 LUG, 31. 14, 8 372 DATA AGO, 3129, 8, SET, 30, 9, 8, OTT, 3, 1, 19, 8, NOV, 30, 34, 8, DIC, 31, 9, 8

Ora che avete terminato questo corso, avete la preparazione necessaria per iniziare INVITO ALLA PROGRAMMAZIONE 3. Fra gli altri argomenti del corso è prevista la programmazione in BASIC di suoni e grafici.

## **Indice**

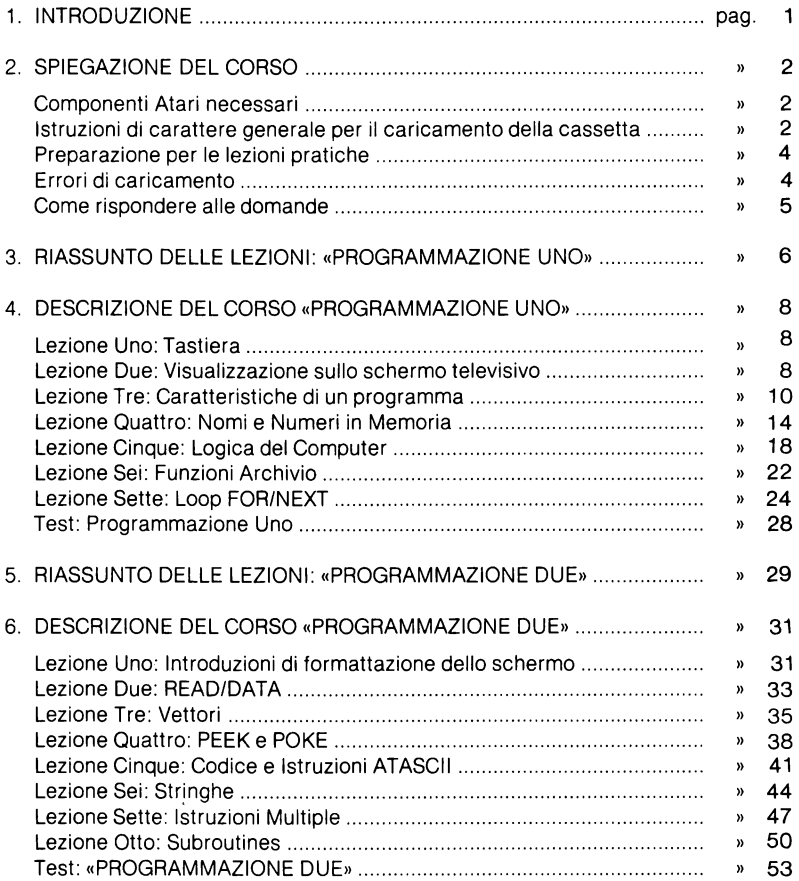

TEAM 4 · MODENA GRAFICHE STIG · MODENA

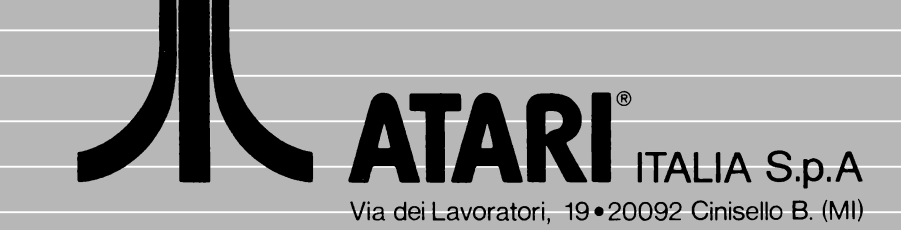